# **SKŁADANIE WNIOSKU O SUBWENCJĘ PFR TARCZA 2.0 DLA MŚP**

**Tarcza Finansowa PFR 2.0** 

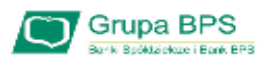

# **Przed wnioskiem:**

Firma może wnioskować o subwencję finansową od 15 stycznia 2021 r. do 28 lutego 2021 r.

- > Firma musi być wpisana do Krajowego Rejestru Sądowego (KRS) lub Centralnej Ewidencji *i* Informacii o Działalności Gospodarczej (CEiDG)
- → W przypadku ubiegania się o subwencję finansową będzie wymagane złożenie pliku do organu podatkowego, z wyprzedzeniem umożliwiającym JPK V7M lub JPK V7K przeprocesowanie danych przez organ podatkowy i przekazanie danych do PFR - co najmniej 7 dni kalendarzowych. Złożenie

wniosku o subwencję wcześniej rodzi ryzyko jego odrzucenia przez PFR.

Tarcza Finansowa PFR 2.0

GT Grupa BPS

# Zanim złożysz wniosek:

- Zweryfikuj czy posiadasz odpowiednie umocowanie do złożenia wniosku i zawarcia umowy subwencji w formie elektronicznej (wydruk z CEIDG, odpis z KRS lub pełnomocnictwo). Jeśli z odpisu KRS lub z wydruku z CEIDG nie wynika uprawnienie do samodzielnej reprezentacji przedsiębiorcy przez osobę składającą wniosek, niezbędne jest załączenie pełnomocnictwa (zgodnego ze wzorem dostępnym na stronie PFR) podpisanego wyłącznie kwalifikowanym podpisem elektronicznym (UWAGA: profil zaufany nie spełnia warunków kwalifikowanego podpisu).
- Sprawdź czy na dzień 31 grudnia 2019 r. oraz 1 listopada 2020 r. oraz na dzień składania wniosku prowadziłeś działalność gospodarczą w ramach przynajmniej jednej z branż wskazanych przez PFR.

Zanim złożysz wniosek:

- Przygotuj informacje o wysokości Przychodów w wybranych przez Ciebie okresach do porównania:
	- · od 1 kwietnia 2020 do 31 grudnia 2020 w porównaniu z analogicznym okresem roku 2019, albo
	- · od 1 października 2020 do 31 grudnia 2020 w porównaniu z analogicznym okresem roku 2019.
- Przygotuj informacje o faktycznych i prognozowanych:
	- · Przychodach w miesiącach:
		- · styczeń, luty, marzec, listopad i grudzień roku 2019,
		- · listopad i grudzień roku 2020,
		- · styczeń, luty i marzec roku 2021;
	- · kosztach stałych w miesiącach:
		- · listopad i grudzień roku 2020,
		- · styczeń, luty i marzec roku 2021

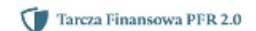

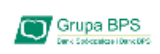

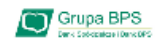

# Zanim złożysz wniosek:

- Przygotuj informacje o liczbie zatrudnionych pracowników:
- · na potrzeby ustalenia statusu przedsiębiorcy (MŚP) na dzień 31 grudnia 2019 r., a w przypadku braku jakiegokolwiek pracownika na dzień 31 lipca 2020 r. Przez pracownika rozumie sie osobe zatrudniona wyłacznie na podstawie umowy o prace w przeliczeniu na pełne etaty z wyłączeniem pracowników przebywających na urlopach macierzyńskich, ojcowskich, rodzicielskich, wychowawczych lub zatrudnionych w celu przygotowania zawodowego,
- na potrzeby wyliczenia kwoty subwencji finansowej na dzień 30 września 2020 r.  $\bullet$ Za pracownika uważa się osobę fizyczną, która była zgłoszona przez przedsiębiorcę do ubezpieczenia społecznego w przeliczeniu na pełny wymiar czasu pracy lub osobę współpracującą z przedsiębiorcą, niezależnie od formy prawnej tej współpracy (np. umowy cywilnoprawne) oraz na którą przedsiębiorca odprowadza składki na ubezpieczenie społeczne. Wicza się także osoby np. na urlopach wychowawczych, macierzyńskich, ojcowskich.

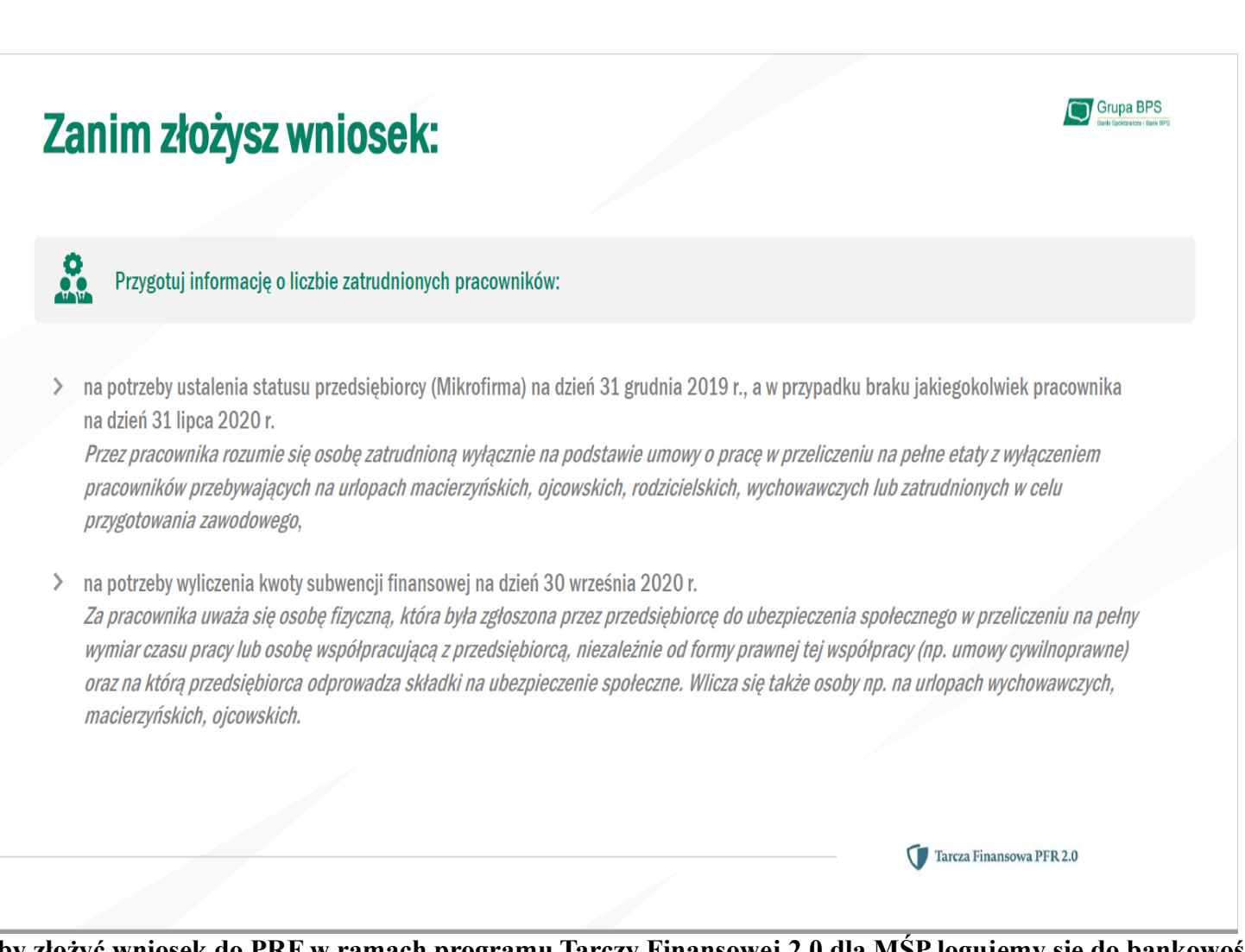

**Aby złożyć wniosek do PRF w ramach programu Tarczy Finansowej 2.0 dla MŚP logujemy się do bankowości elektronicznej EBO i wybieramy: 1. WNIOSKI, 2. ZŁÓŻ WNIOSEK**

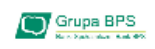

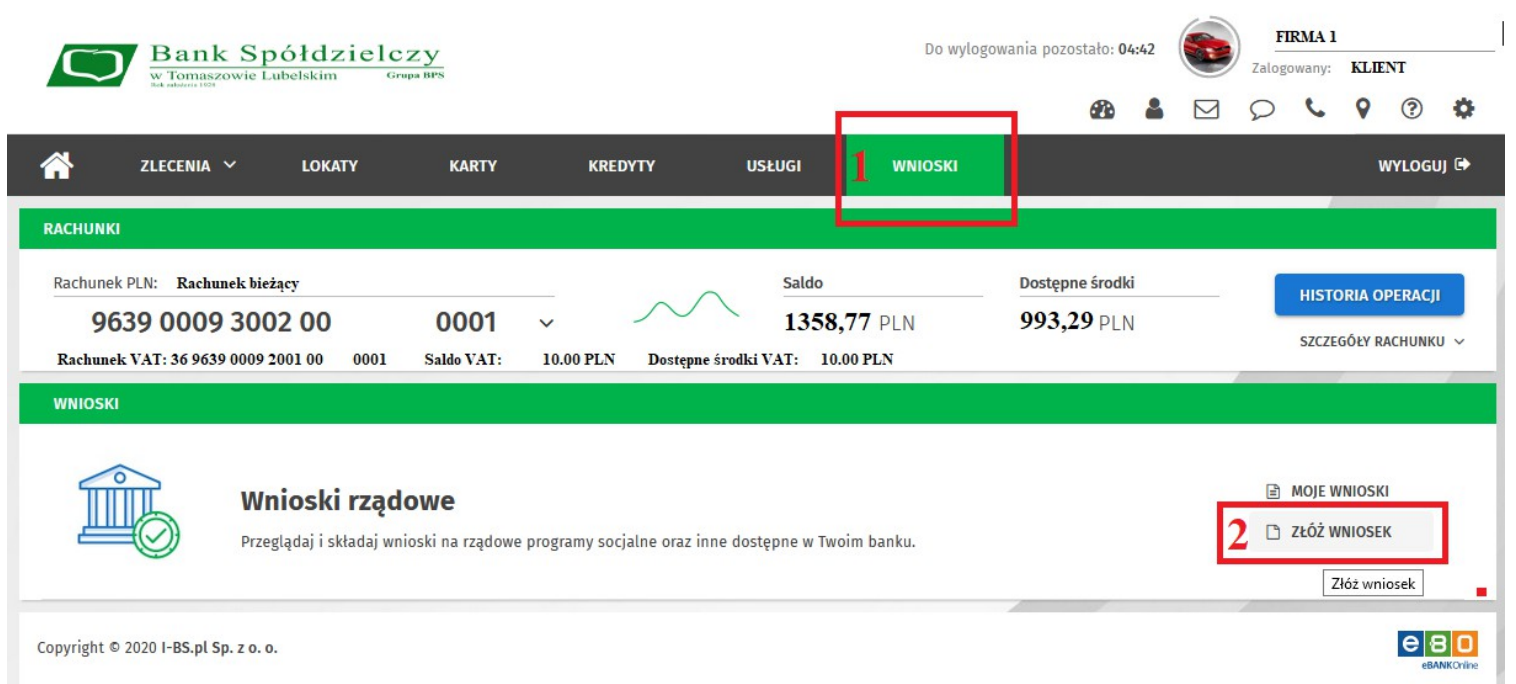

#### Mając zaznaczone "aktualnie wybrany rachunek" klikamy "Dalej"

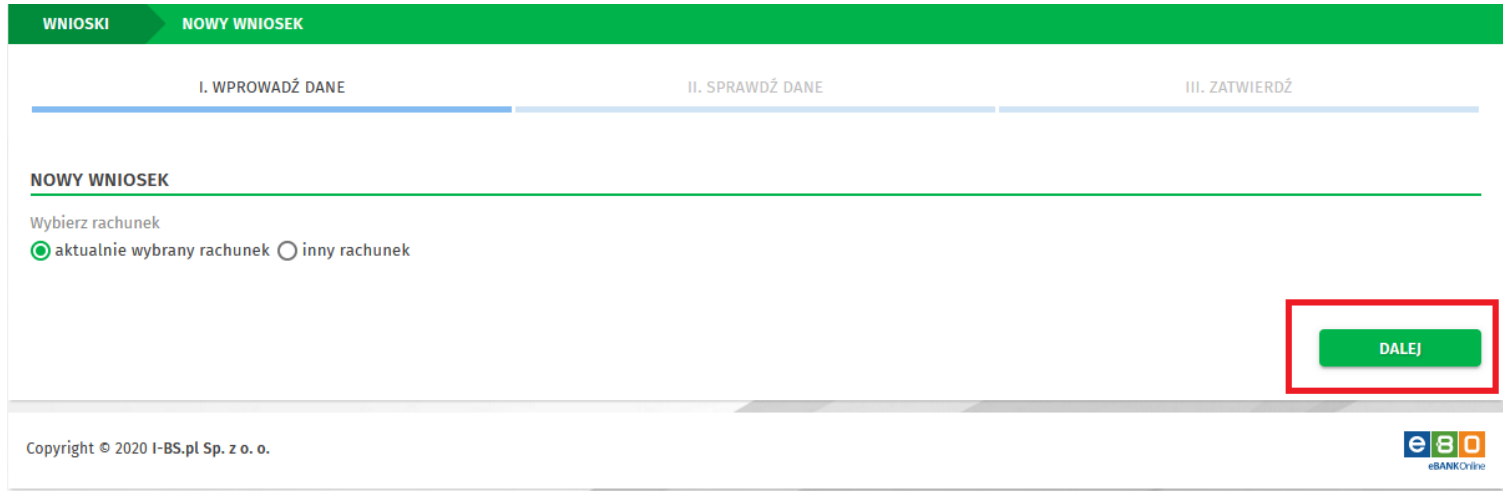

#### System wyświetli rachunek bieżący i klikamy "Dalej".

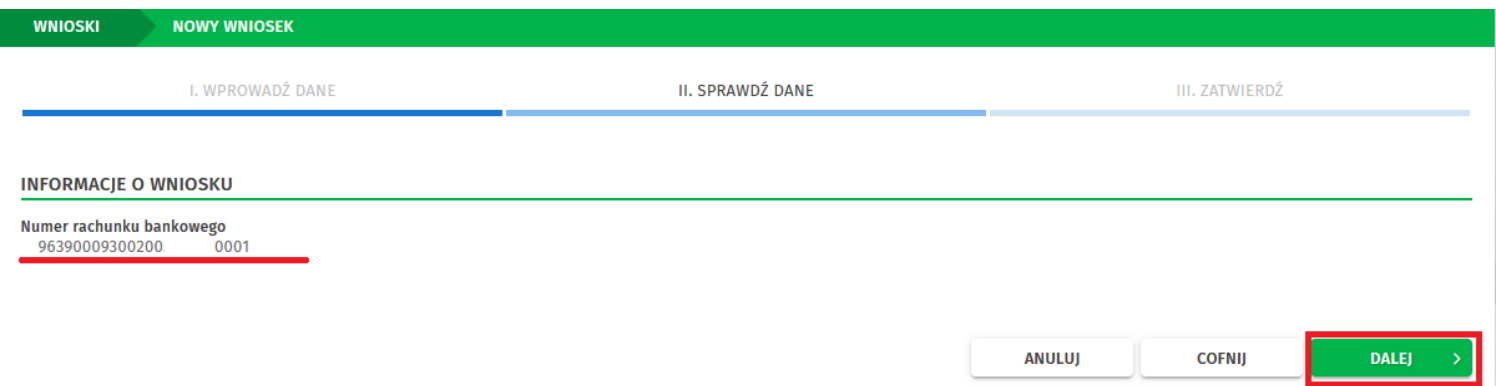

**Otrzymujemy sms potwierdzający złożenie nowego wniosku. Przepisujemy kod w odpowiednim polu i**  klikamy "Podpisz i przekaż". Jeśli korzystamy z Ebo Token Pro należy zaakceptować w aplikacji i "Podpisz i **przekaż".**

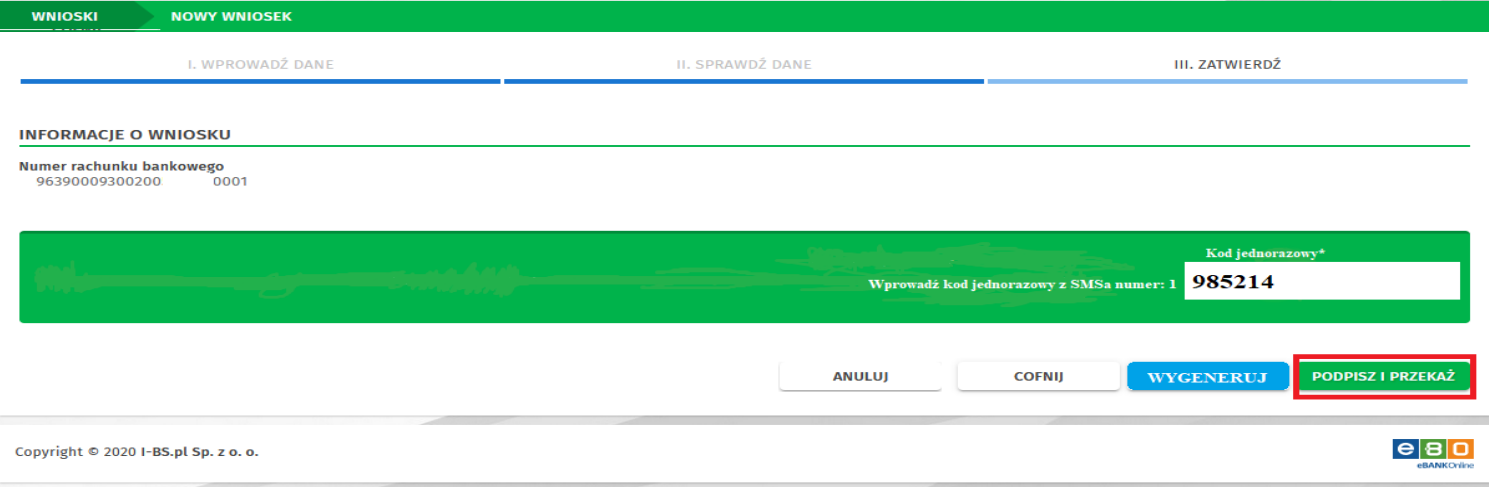

Otwiera się nowe okno z listą Wniosków, zaznaczamy "Tarcza Finansowa 2.0 dla MŚP" i klikamy "Dalej".

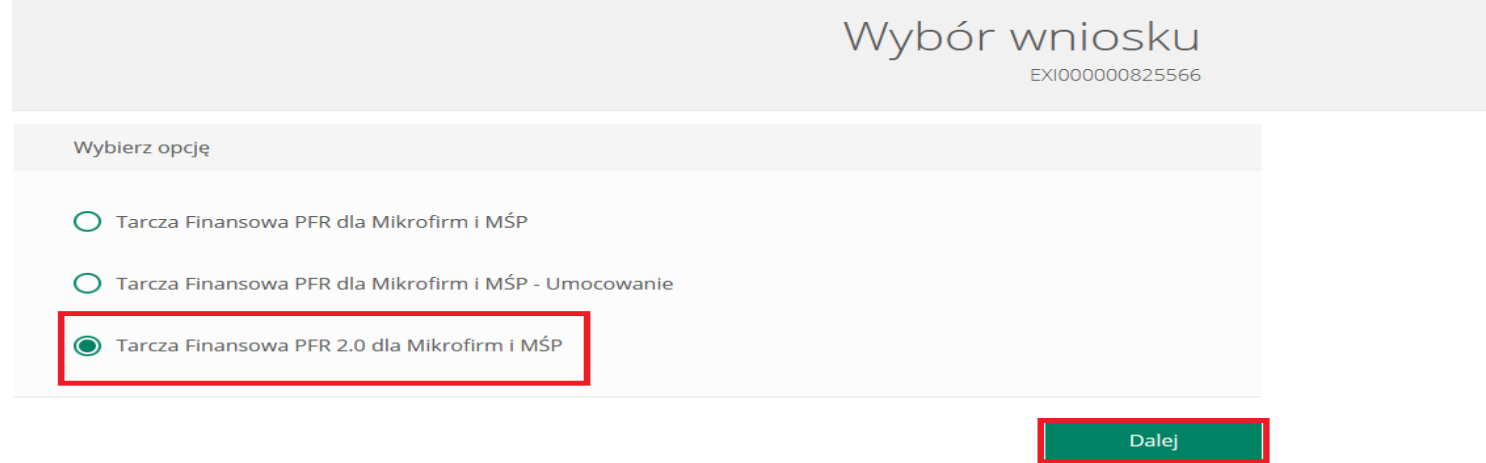

## Wniosek o Subwencję dla MŚP – czynności do wykonani. W Snupa BPS

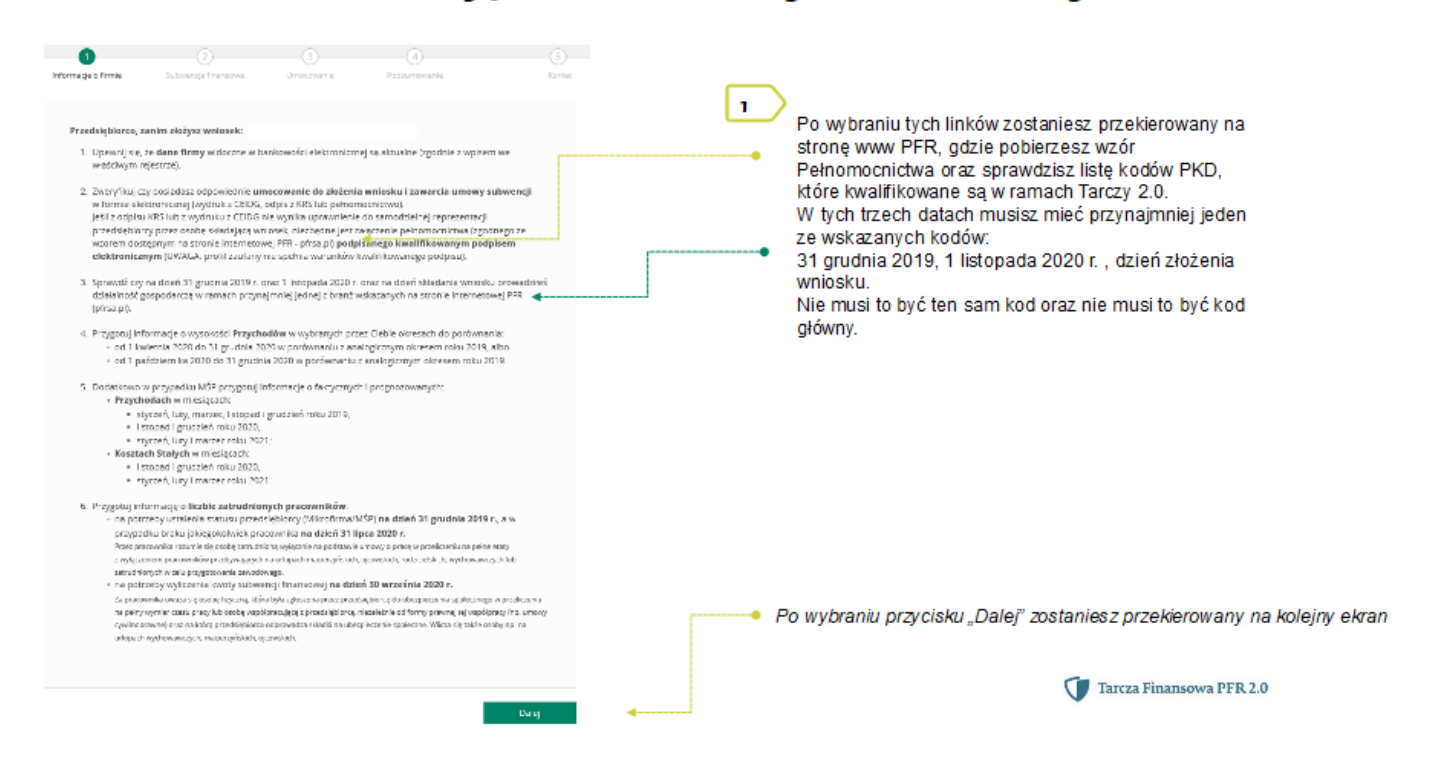

# Wniosek o Subwencję dla MŚP – czynności do wykonani. W Grupa BPS

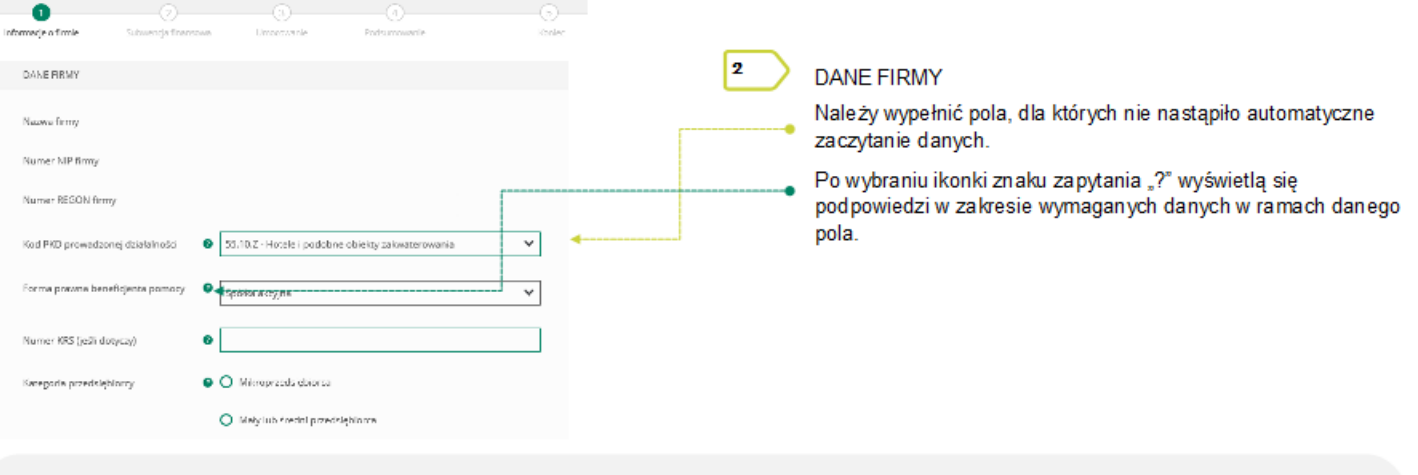

W polu Kategoria przedsiębiorcy należy wybrać:

Mikroprzedsiębiorca – jeżeli zatrudnienie w firmie na dzień 31.12.2019 r., a w przypadku braku jakiegokolwiek pracownika na tę datę - na dzień 31 lipca 2020 r., nie przekraczało 9 pracowników (z wyłączeniem właściciela/i), a roczny obrót lub suma bilansowa nie przekracza 2 mln euro:

Mały lub średni przedsiębiorca - jeżeli zatrudnienie w firmie na dzień 31 grudnia 2019 r., a w przypadku braku jakiegokolwiek pracownika na te date - na dzień 31 lipca 2020 r., nie przekraczało 249 pracowników (z wyłączeniem właściciela/i), a roczny obrót nie przekracza 50 mln EUR lub suma bilansowa nie przekracza 43 mln EUR.

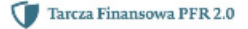

# Wniosek o Subwencję dla MŚP – czynności do wykonani D Grupa BPS

Duży przedsiebiorca może uczestniczyć w Programie na takich warunkach jak MŚP, jeżeli:

- · 25% lub wiecej jego kapitału zakładowego lub praw głosu jest bezpośrednio lub pośrednio kontrolowane, wspólnie lub indywidualnie, przez jeden lub wiecej organów publicznych, przy czym w każdym przypadku przedsiebiorstwo samodzielnie (bez wspólników i podmiotów powiazanych) zatrudnia do 249 pracowników. a roczny obrót nie przekracza 50 mln EUR lub jego suma bilansowa nie przekracza 43 mln EUR oraz
- · nie jest Mikroprzedsiębiorcą,
- · nie skorzystał z programu Tarcza finansowa Polskiego Funduszu Rozwoju dla Dużych Firm.

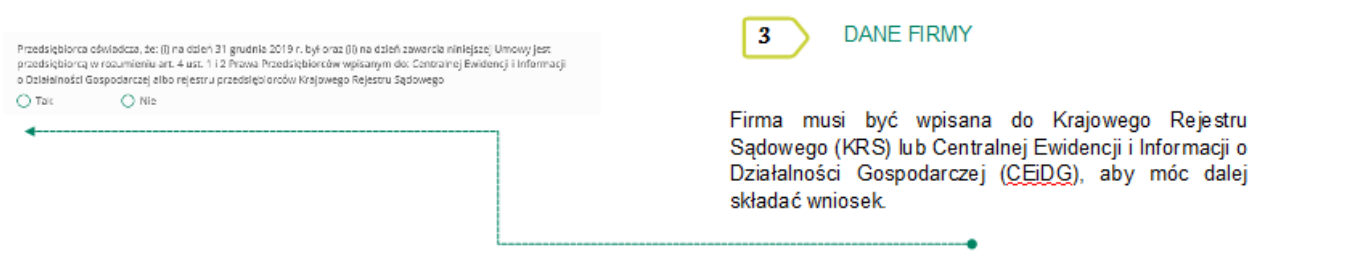

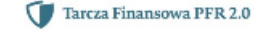

# Wniosek o Subwencję dla MŚP – czynności do wykonani: S STUPA BPS

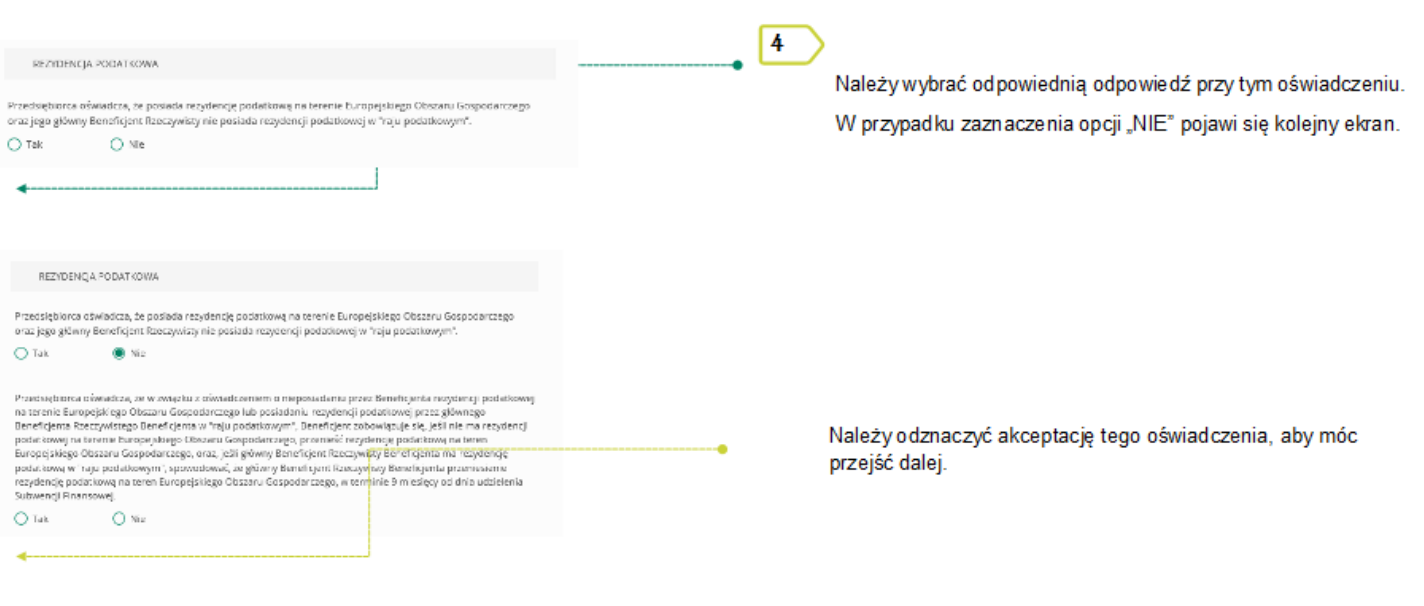

Tarcza Finansowa PFR 2.0

# Wniosek o Subwencję dla MŚP – czynności do wykonani **S** Stupe BPS

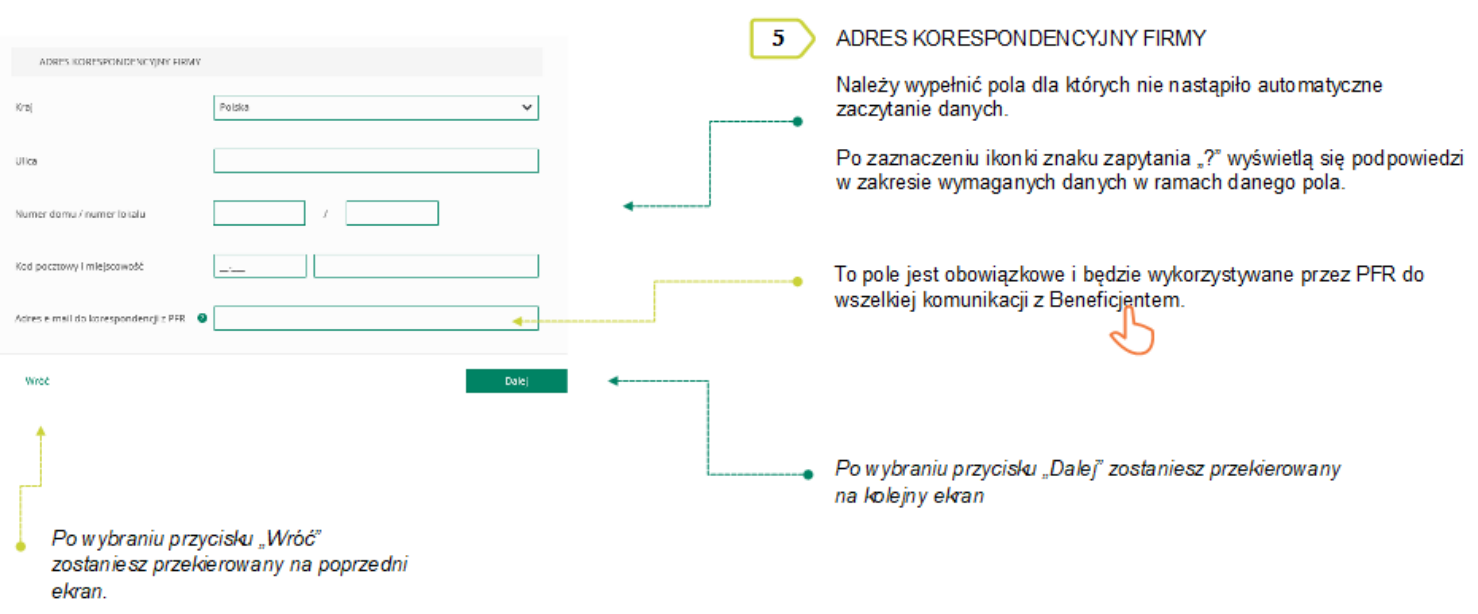

### Wniosek o Subwencję dla MŚP – czynności do wykonani. W Stupe BPS

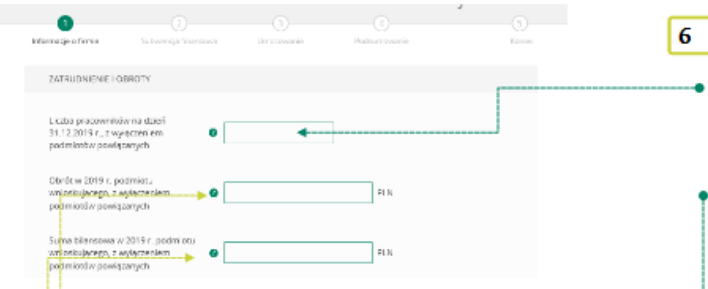

Należy podać wartość (netto w PLN) obrotów gospodarczych i sumy bilansowej w 2019 roku w celu ustalenia statusu MŚP. O tym, czy firma kwalifikuje się jako MŚP decydują -dwa-czynniki<mark>-</mark> Pierwszym jest zatrudnienie, natomiast drugim roczny obrót za 2019 r. nie przekraczał 50 mln EUR lub suma bilansowa w 2019 r. nie przekraczała 43 mln EUR. Przy czym wystarczy tylko, aby jeden z elementów kryterium finansowego nie przekraczał limitu przewidzianego dla MŚP, aby cały warunek kryterium finansowego został spełniony.

#### Przykład

Ø

Przedsiębiorca zatrudniający 100 pracowników, którego obrót wynosi 60 mln EUR, a suma bilansowa 30 mln EUR, jest M ŚP, gdyż jeden z elementów stanowiących kryterium finansowe mieści się w granicach ustalonych przez PFR. Biorąc pod uwagę wyłącznie kryterium finansowe, podmiot nie będzie MŚP, tylko wtedy, gdy obie wartości (obrót i suma bilansowa) będą powyżej progów ustalonych przez PFR.

#### ZATRUDNIENIE I OBROTY

Należy podać liczbę pracowników zatrudnionych przez przedsiębiorcę na dzień 31.12.2019 r. - nie wiecei niż 249 pracowników. Na potrzeby ustalenia statusu MŚP przez pracownika należy rozumieć osobę zatrudnioną na podstawie umowy o pracę, przy czym za pracowników nie uważa się pracowników na urlopach macierzyńskich, ojcowskich, rodzicielskich, wychowawczych lub zatrudnionych w celu przygotowania zawodowego.

W przypadku braku jakiegokolwiek pracownika na tę datę - należy w tym polu wpisać "0" i w kolejnym polu należy podać liczbę pracowników na dzień 31 linca 2020 r

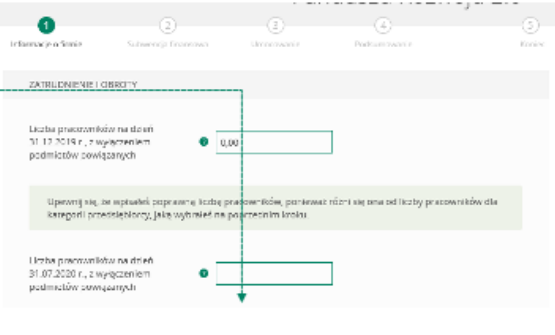

Tarcza Finansowa PFR 2.0

## Wniosek o Subwencję dla MŚP – czynności do wykonani **W Stupe BPS**

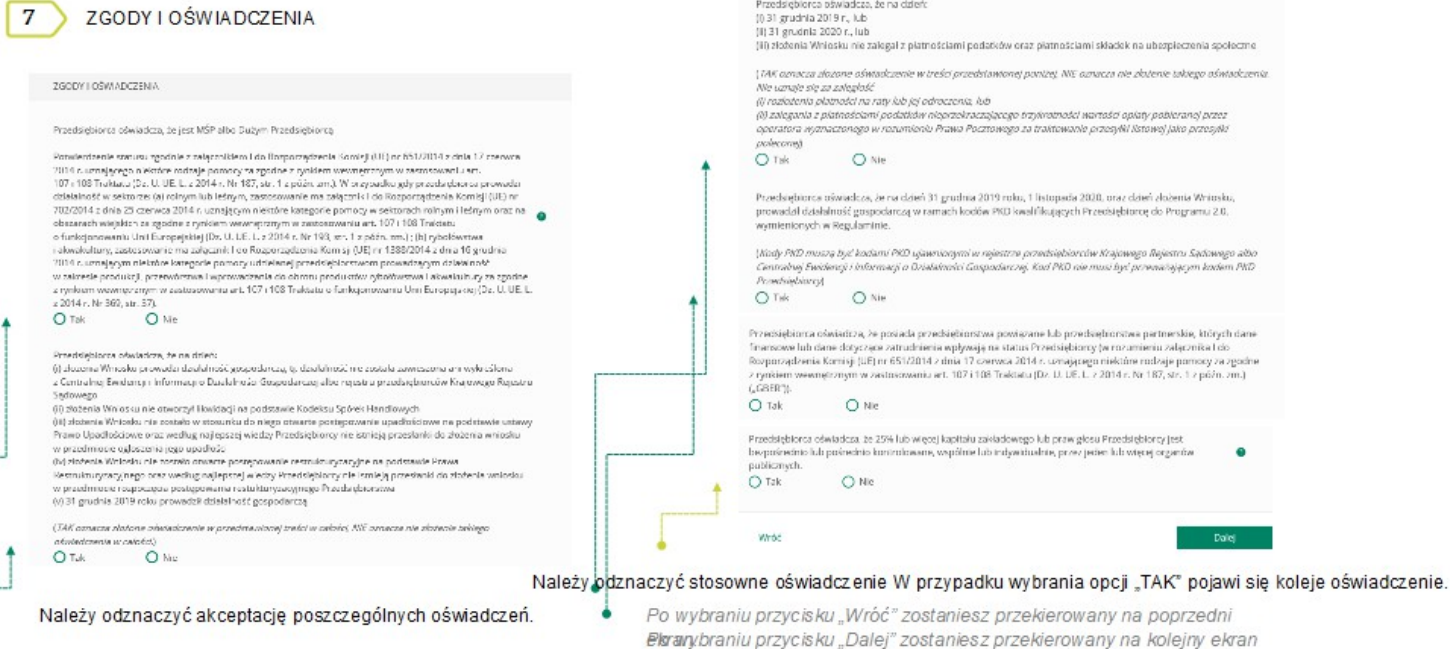

# Wniosek o Subwencję dla MŚP – czynności do wykonani Derraile Bars

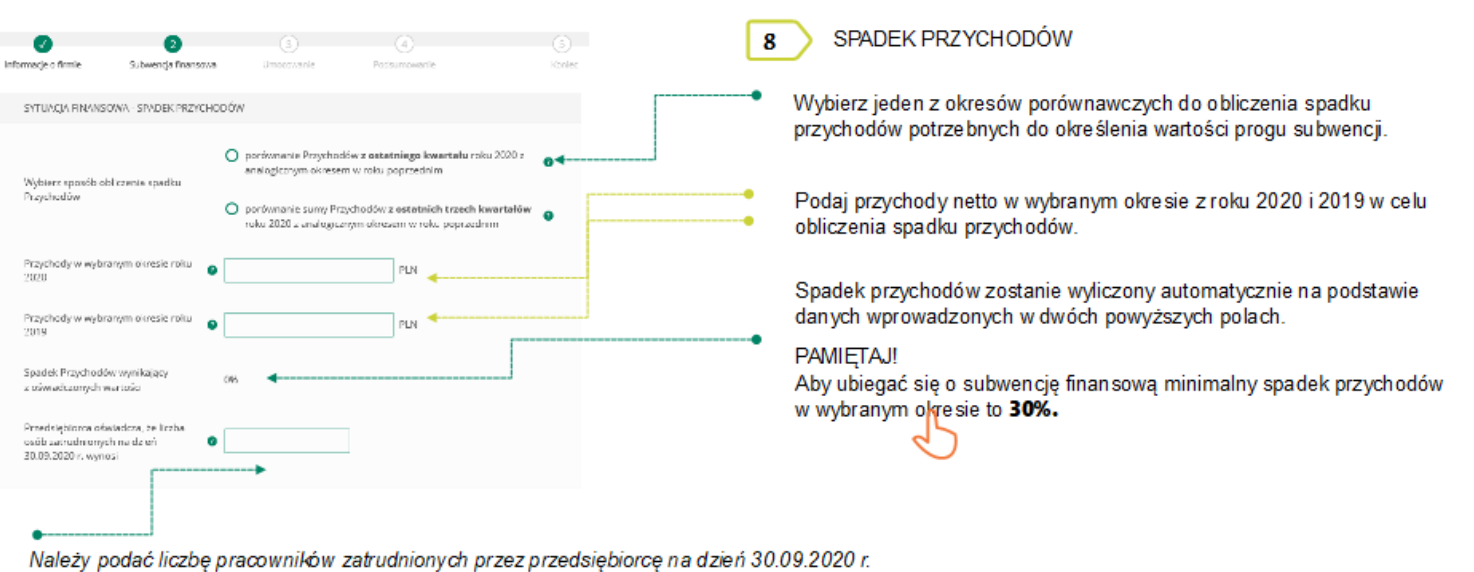

Na potrzeby wyliczenia kwoty subwencji finansowej przez pracownika należy rozumieć osobę fizyczną i) która zgodnie z przepisami polskiego prawa pozostaje z pracodawcą w stosunku pracy oraz na dzień ustalania stanu zatrudnienia pracodawcy na potrzeby określenia kwoty subwencji finansowej została zgłoszona przez pracodawcę do ubezpieczeń społecznych, z zastrzeżeniem, że stan zatrudnienia określa się w przeliczeniu na pełny wymiar czasu pracy; (ii) współpracującą z przedsiębiorcą, niezależnie od formy prawnej tej współpracy (w szczególności na podstawie umów cywilnoprawnych - np. umowa zlecenia), oraz za którą przedsiębiorca odprowadza składki na ubezpieczenia społeczne na dzień ustalania stanu zatrudnie. 'o określenia maksymalnej wysokości subwencji finansowej przysługującej przedsiębiorcy. Tarcza Finansowa PFR 2.0

Wniosek o Subwencję dla MŚP – czynności do wykonani D Grupa BPS

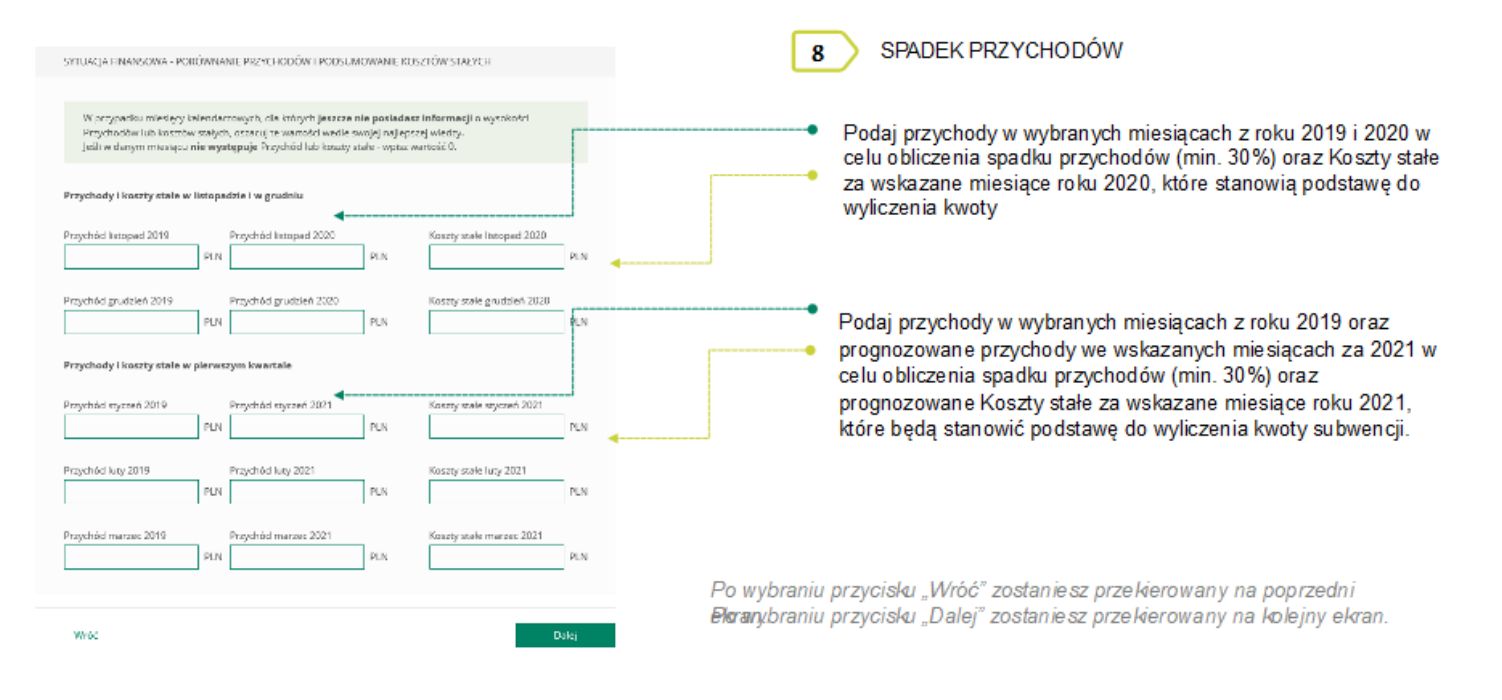

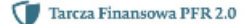

# Wniosek o Subwencję dla MŚP – czynności do wykonani. W Stupa BPS

Koszty Stałe oznaczają faktyczną stratę brutto (wynik finansowy przedsiębiorcy przed opodatkowaniem, uwzględniający zysk/strate z działalności operacyjnej oraz koszty i przychody finansowe) w okresie od 1 listopada 2020 r. do 31 marca 2021 r., wykazana przez Beneficienta w rachunku zysków i strat lub innych dokumentach sprawozdawczych, z wyłączeniem rezerw na utratę wartości aktywów oraz uwzględniającą pomoc publiczną uzyskaną z innych źródeł (otrzymana lub oczekiwana).

W przypadku MŚP subwencja finansowa udzielana jest do wysokości 70% Kosztów Stałych. Wysokość kwoty subwencji finansowej określana jest na bazie deklarowanej przez beneficjenta wysokości Kosztów Stałych (za okres listopad – grudzień 2020 r. na podstawie rzeczywistych Kosztów Stałych oraz za okres styczeń – marzec 2021 r. na podstawie prognozowanych Kosztów Stałych).

Beneficjent będzie uprawniony do rekompensaty Kosztów Stałych tylko za okresy kwalifikowane, w których spadek obrotów wynosi co najmniej 30%. Koszty Stałe oraz wysokość obrotów za okres listopad - grudzień 2020 r. beda weryfikowane na podstawie danych rzeczywistych. Prognoza Kosztów Stałych oraz wysokości obrotów za okres styczeń-marzec 2021 r. będą natomiast weryfikowane następczo - jako warunek umorzenia subwencji finansowej.

Beneficjent będzie zobowiązany do zwrotu subwencji finansowej w kwocie przekraczającej 70% rzeczywistych Kosztów Stałych w okresie od 1 listopada 2020 r. do 31 marca 2021 r., z wyłączeniem rezerw na utratę wartości aktywów oraz uwzgledniającej uzyskana pomoc publiczna z innych źródeł.

Tarcza Finansowa PFR 2.0

### Wniosek o Subwencję dla MŚP – czynności do wykonani: S

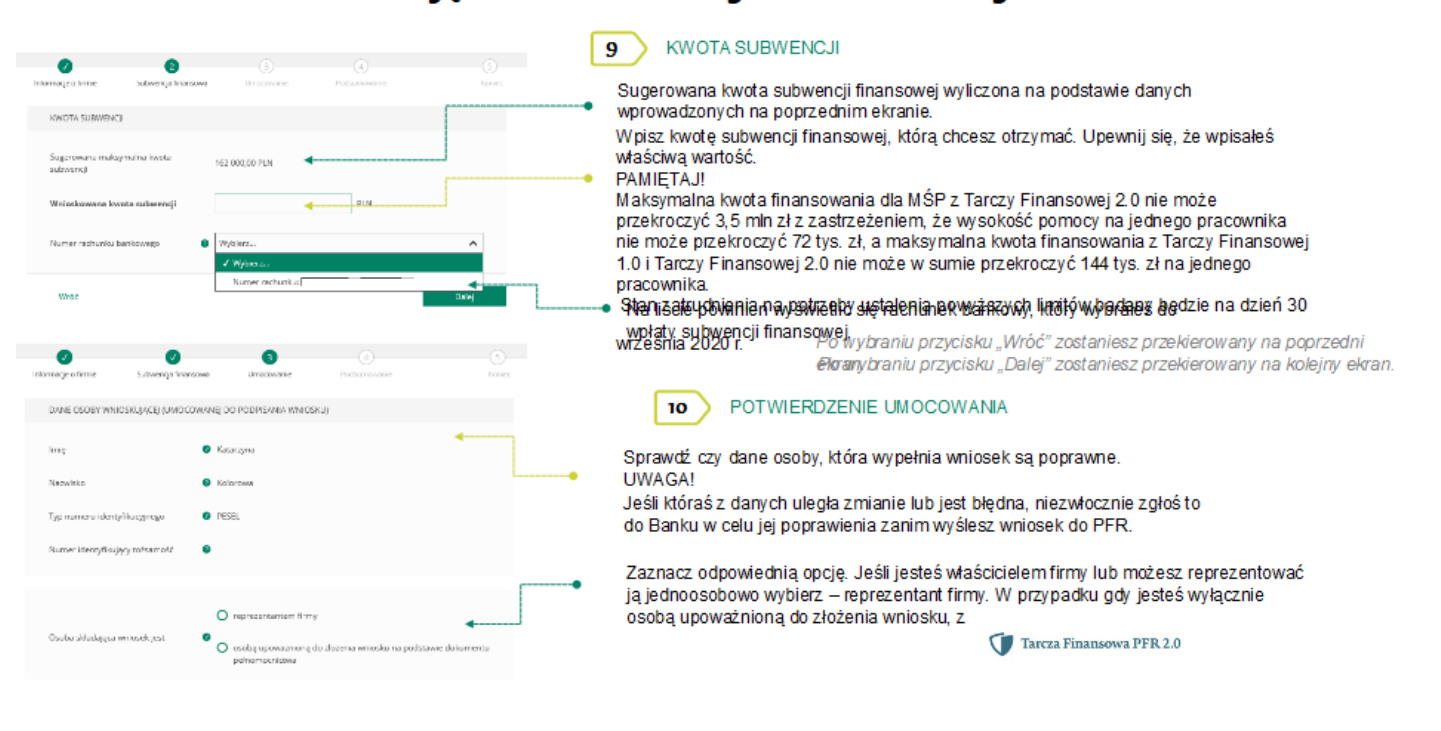

### Wniosek o Subwencję dla MŚP – czynności do wykonani: S

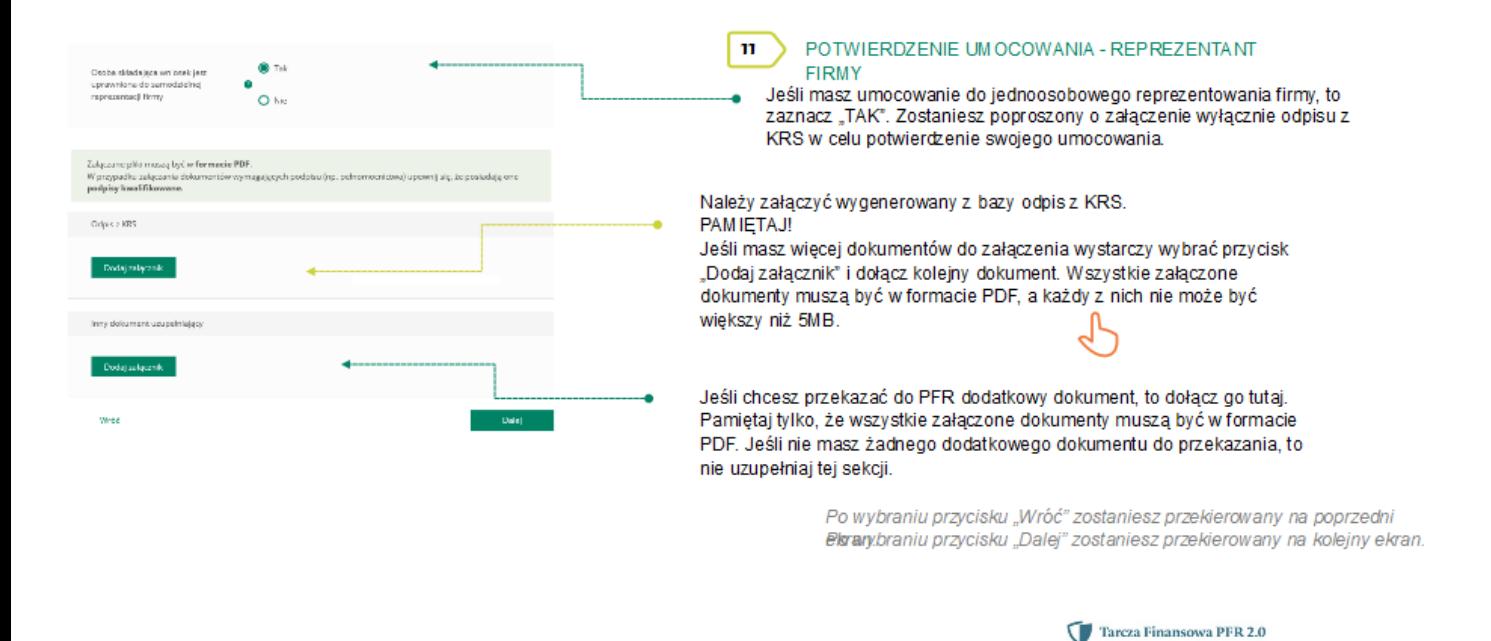

## Wniosek o Subwencję dla MŚP – czynności do wykonani WS Grupa BPS

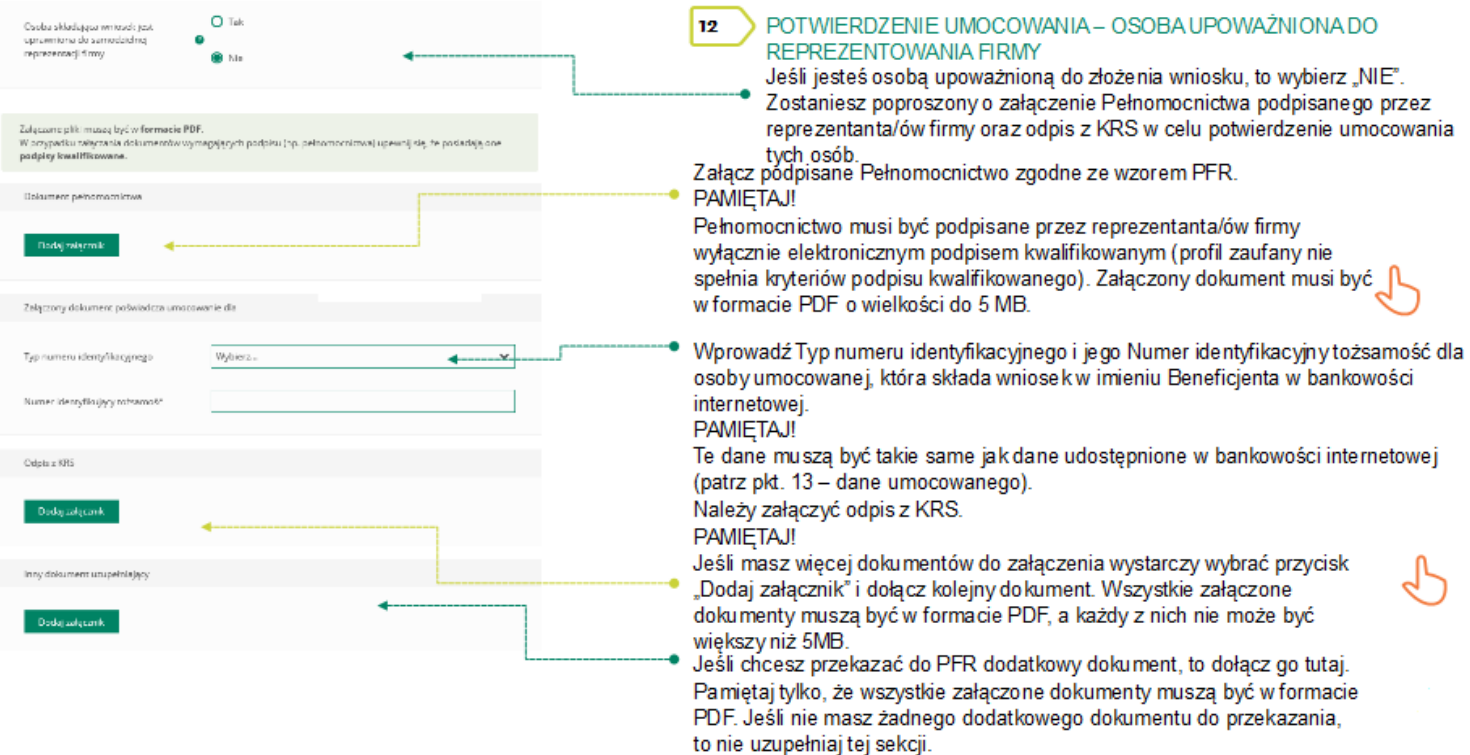

## Wniosek o Subwencję dla MŚP – czynności do wykonani. W Supra BPS

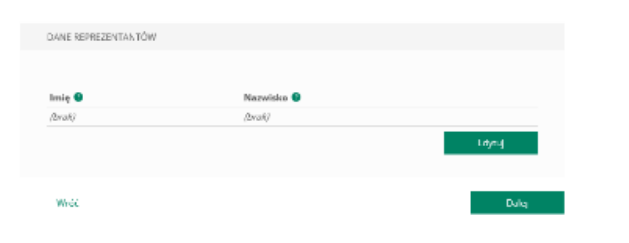

POTWIERDZENIE UMOCOWANIA – OSOBA UPOWAŻNIONA DO 13 REPREZENTOWANIA FIRMY

W celu dodania reprezentantów firmy, którzy podpisali Pełnomocnictwo należy wybrać przycisk "Edytuj".

Po wybraniu przycisku "Wróć" zostaniesz przekierowany na poprzedni ekran. Po wybraniu przycisku "Dalej" zostaniesz przekierowany na Whiosek o Subwencje Tarcza 2.0.

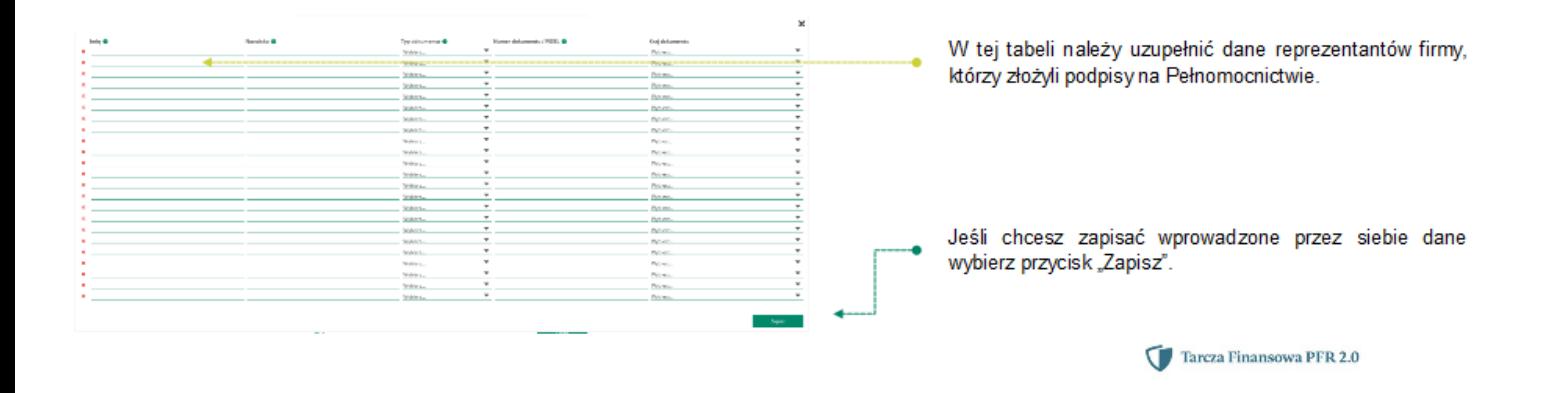

Wniosek o Subwencję dla MŚP – czynności do wykonani. W Supa BPS

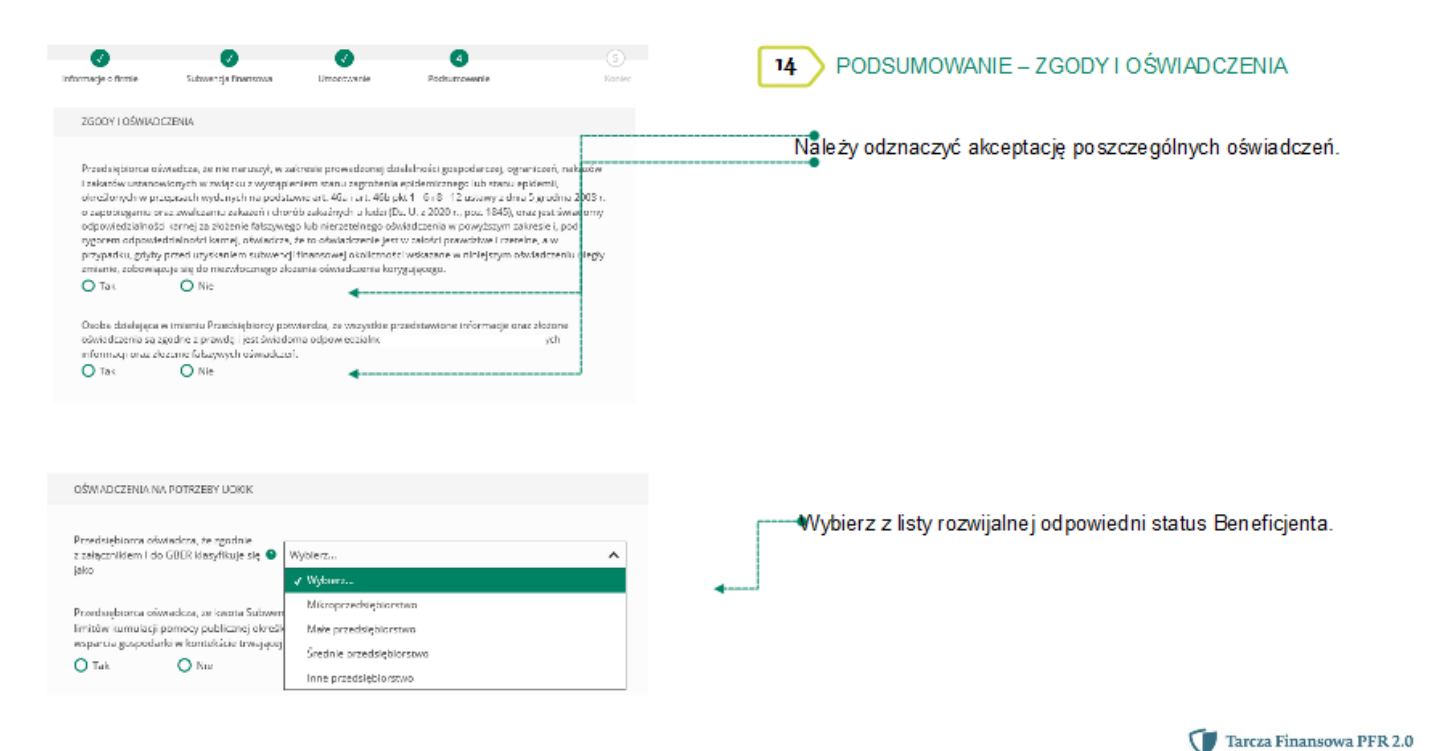

## Wniosek o Subwencję dla MŚP – czynności do wykonani: W Stupa BPS

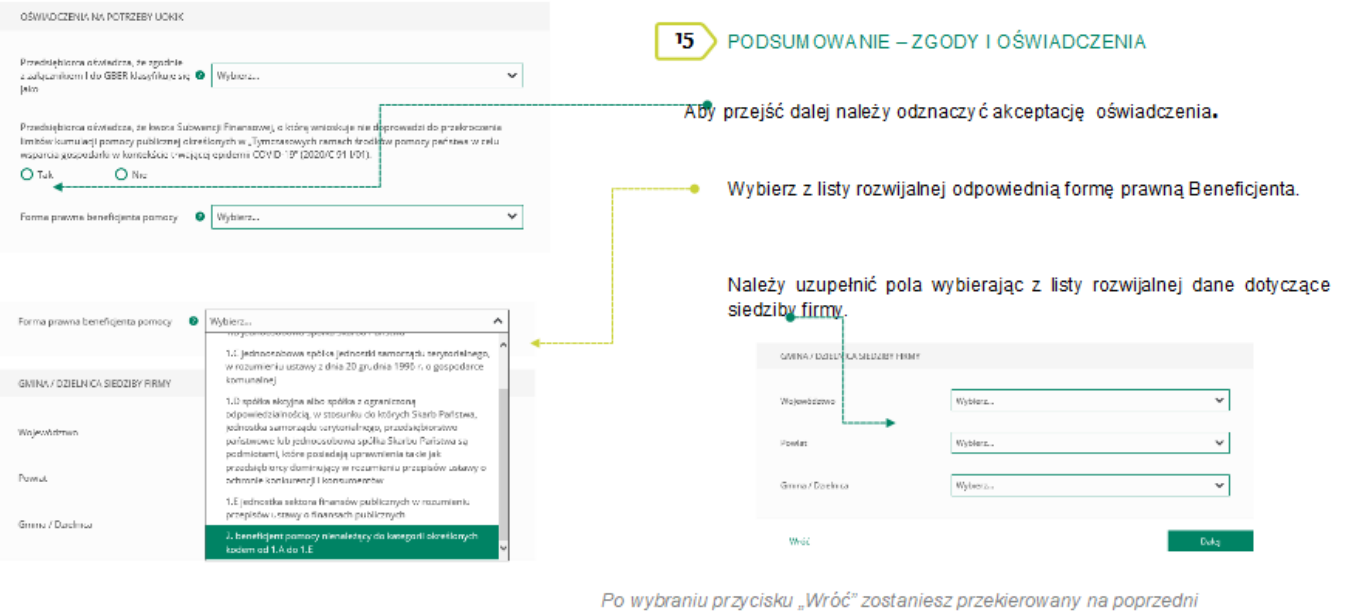

Blaranybraniu przycisku "Dalej" zostaniesz przekierowany na kolejny ekran.

Tarcza Finansowa PFR 2.0

# Wniosek o Subwencję dla MŚP – czynności do wykonani. W Stupa BPS

 $16$ 

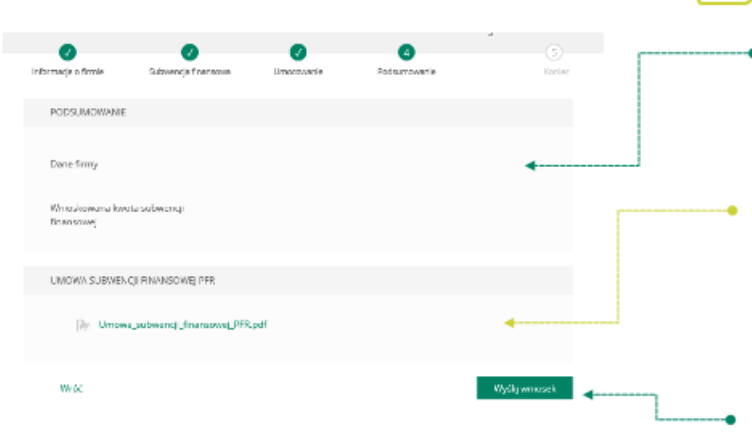

Po wybraniu przycisku "Wróć" zostaniesz przekierowany na poprzedni ekran.

#### PODSUMOWANIE – AKCEPTACJA WNIOSKU I WZORU UMOWY SUBWENCJI FINANSOWEJ

Sprawdź czy wszystkie dane sa poprawne. **UWAGA!** Jeśli któraś z danych uległa zmianie lub jest błedna, niezwłocznie zgłoś to do Banku w celu jej poprawienia zanim wyślesz wniosek do PFR.

Po akceptacji zgód i oświadczeń istnieje możliwość pobrania projektu umowy subwencji finansowej PFR (umowa jeszcze nie jest podpisana).

Przedsiębiorca ma możliwość zapoznania się z warunkami umowy - z prawami i obowiązkami wynikającymi z jej zawarcia oraz sprawdzenia poprawności swoich danych.

Aby wysłać wniosek o tarczę należy wybrać przycisk "Wyślij wniosek".

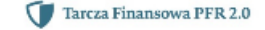

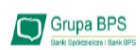

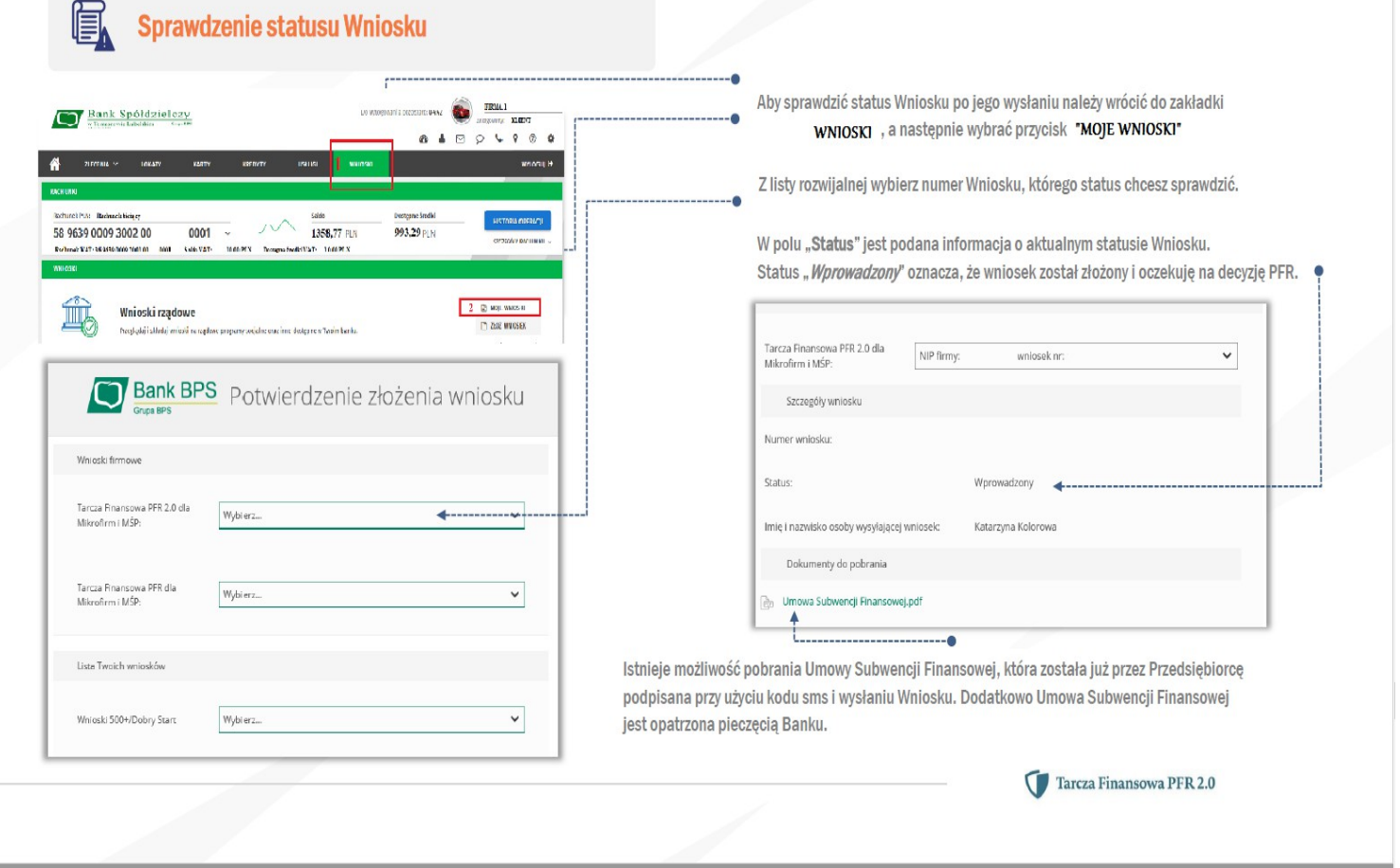

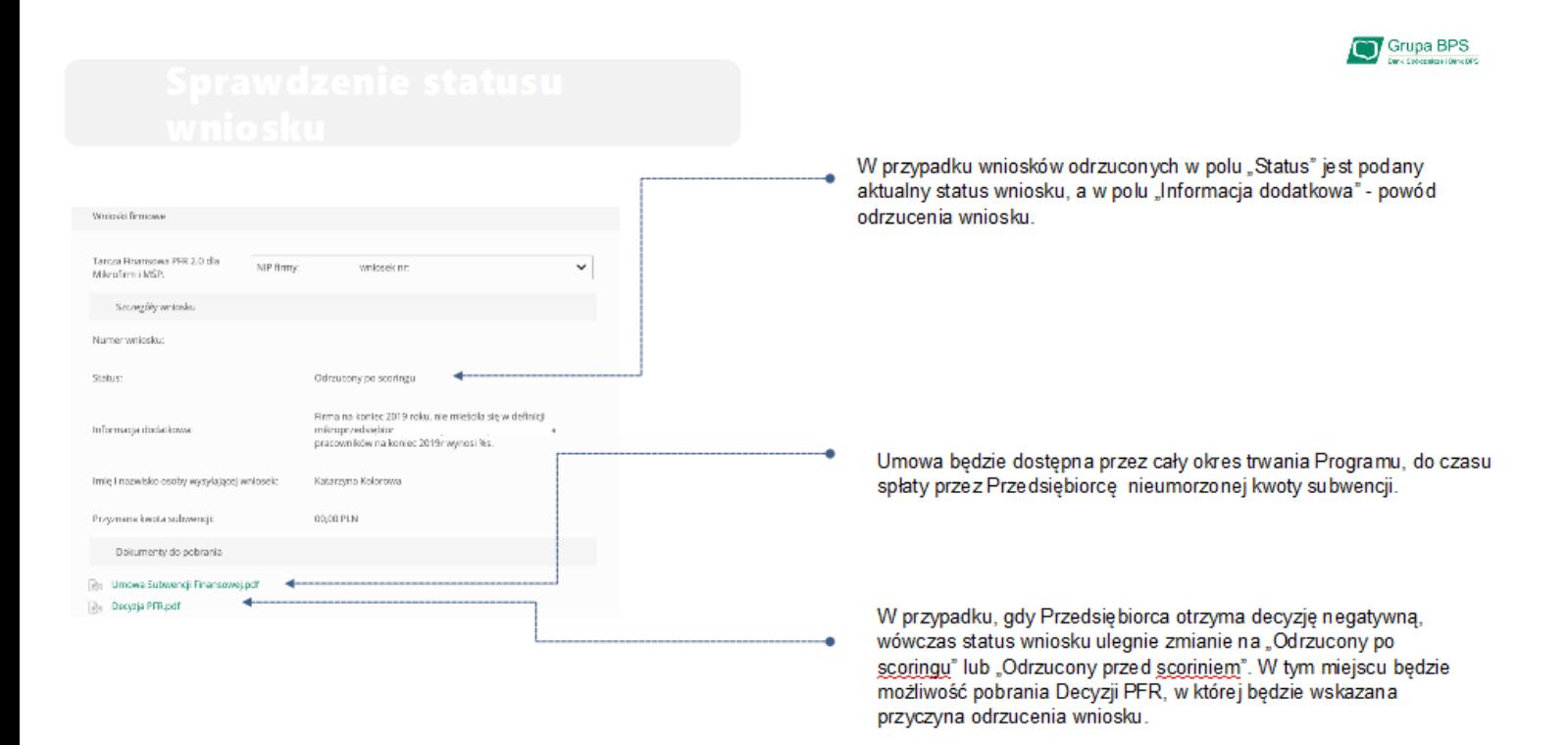

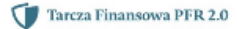

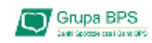

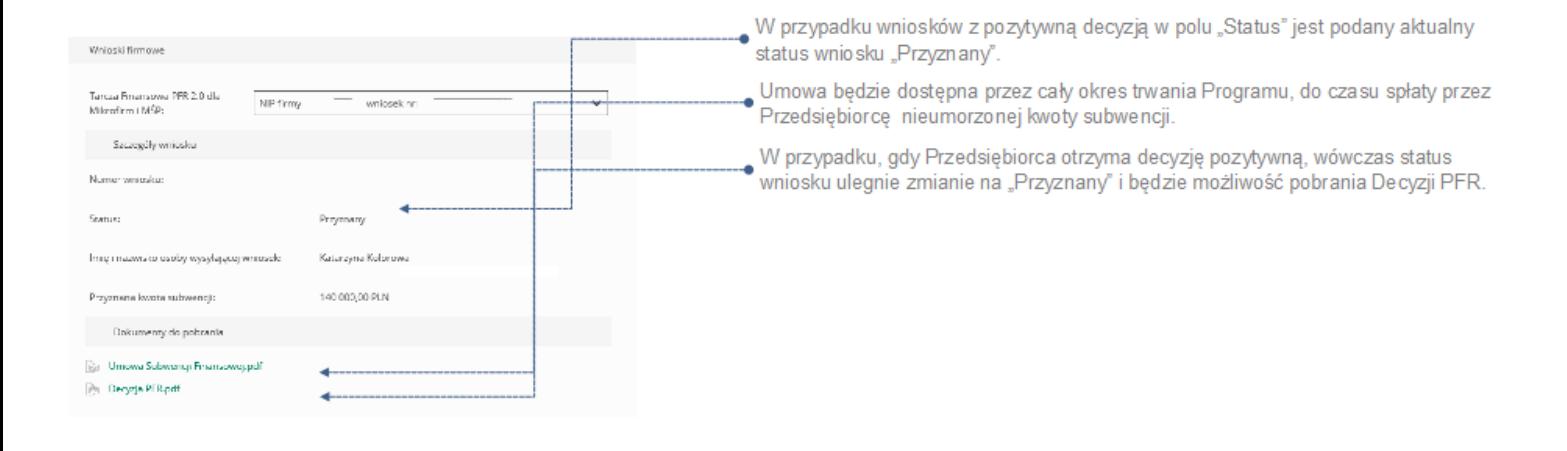

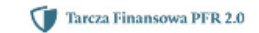

Grupa BPS

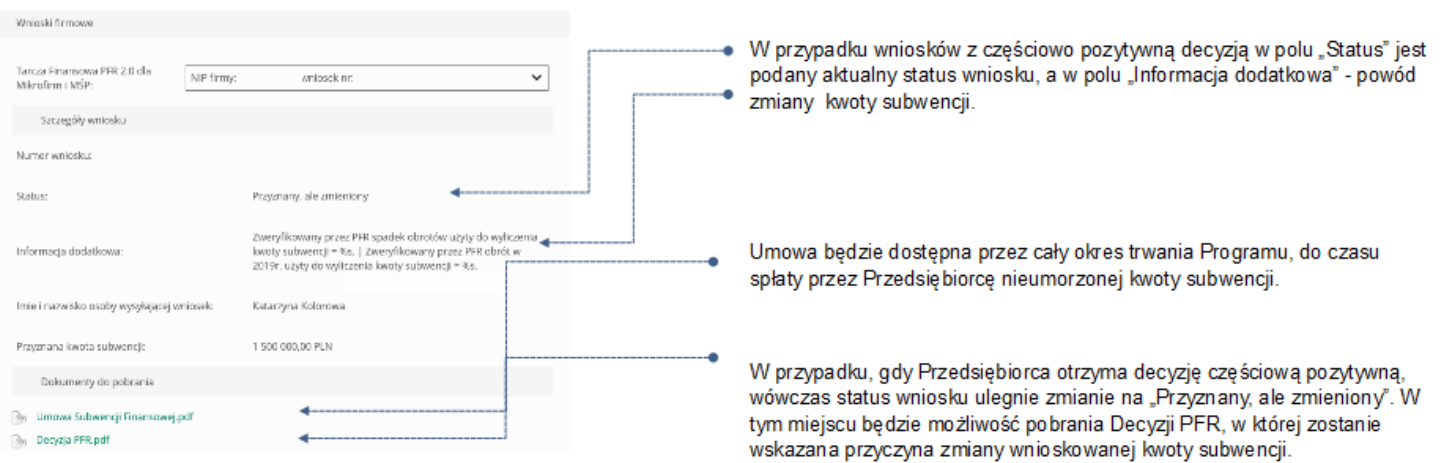